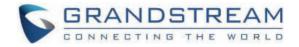

Grandstream Networks, Inc.

GRP26xx - VPK (Virtual Multi-Purpose Keys) Guide

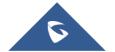

Grandstream GRP26XX Carrier-Grade IP phones support the VPK ("Virtual Multi-Purpose Keys") feature to add more flexibility and provide better user experience using Multi-Purpose Keys modes.

With the VPK feature design, line keys can be assigned with multiple functions. Users have also the ability to add more VPKs which will be displayed on different screens. The screens are dynamically added to match the extra VPKs, and incrementally indexed on the top of the main screen (1 to 4) until reaching the maximum number of supported VPKs.

Using VPK, users will be able to monitor extensions, use speed dial numbers, send DTMF during calls and more from their phone screens directly; switching between screens will show configured VPK and bring more flexibility to user's experience.

If using standard MPK on a GRP2613 IP phone, for instance, which supports 6-line keys, customers can use 1 LINE key for the main SIP accounts and the 5 others (not including built-in MPKs) can be used for monitoring/speed dial or any other available features using that account. While using VPK feature on the same GRP2613, customers can configure the same LINE key with up to 4 features virtually mapped o different screens, as an example, Line 1 key can be configured as LINE on the first screen, Speed Dial on screen 2, BLF on screen 3 and Call Pa on screen 4.

Below screenshot shows the 3rd screen page of the GRP2613.

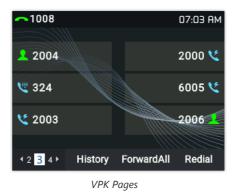

## **Fixed and Dynamic VPK**

## **Fixed VPK**

Fixed VPKs are the hard line keys on each phone model; their default mode is "Line" and support all other modes (BLF, Speed Dial...).

Each phone model has a specific number of hard line keys limiting the number of supported Fixed VPK. For example, GRP2613 has 6 Line key allowing to support 6 Fixed VPKs.

## **Dynamic VPK**

Dynamic VPK are virtual keys that can be added by users.

Each phone model has a specific number of allowed Dynamic VPK, depending on number of hard line keys and screens. For instance, GRP26 has 6 hard keys, number of supported VPKs (Fixed and Dynamic) is 24 VPK = 6 (Fixed VPK) x 4 (screens), available Dynamic VPKs is 18 VPK = 24 VPK – 6 hard keys.

The screens are dynamically added to match the extra VPKs, and incrementally indexed on the top of the main screen (1 to 4) until reaching the maximum number of supported VPKs.

Dynamic VPKs support all available modes (BLF, Speed Dial, Call Park, transfer...) except LINE, Shared Line modes.

### Fixed/Dynamic VPK per Phone Model

The table below shows how many Fixed/Dynamic VPKs each GRP model support.

|                | GRP2612(<br>P/W/G) | GRP2613 | GRP2614 | GRP2615 | GRP2616 | GRP2624 | GRP2634 | GRP2636 | GRP2650 | GRP2670 |
|----------------|--------------------|---------|---------|---------|---------|---------|---------|---------|---------|---------|
| Fixed<br>VPK   | 4                  | 6       | 4       | 10      | 6       | 8       | 8       | 12      | 14      | 12      |
| Dynamic<br>VPK | 12                 | 18      | 12      | 30      | 18      | 24      | 24      | 36      | 42      | 36      |
| Total<br>VPK   | 16                 | 24      | 16      | 40      | 24      | 32      | 32      | 48      | 56      | 48      |

### VPKs per GRP261x model

|             | GRP2602(P/W/G) | GRP2603(P) | GRP2604(P) |
|-------------|----------------|------------|------------|
| Fixed VPK   | 4              | 6          | 6          |
| Dynamic VPK | 4              | 6          | 6          |
| Total VPK   | 8              | 12         | 12         |

VPKs per GRP260x model

Even if a fixed VPK has mode set to "None", the number of allowed Dynamic VPKs will not change.

## **VPK Configuration**

To configure/add/edit or delete VPK, follow below steps:

1. Access Web GUI of GRP phone.

2. Go to Settings  $\rightarrow$  Programmable Keys  $\rightarrow$  Virtual Multi-Purpose Keys.

|       | Iulti-Purpose Ke          | <i>j</i> -  |                       |                             |                    |           |
|-------|---------------------------|-------------|-----------------------|-----------------------------|--------------------|-----------|
|       |                           |             | -                     | n the account will not show |                    |           |
|       | configure carefully. Clic |             | ode VPKs or Shared mo | de VPKs. If there are Defau | lt mode and Shared | mode VPKs |
| Order | Mode                      | Account     | Value                 | Label                       | Locked             | I         |
| I     | ← Line                    | V Account 1 | √ 6001                |                             |                    | ⊙ ⊘       |
| 2     | ← Line                    | V Account 2 | . v                   |                             |                    | $\odot$   |
| }     | ← Line                    | ✓ Account 3 |                       |                             |                    | $\odot$   |
| Ļ     | None                      | V           | V                     |                             |                    | $\odot$   |
| i     | None                      | V           | V                     |                             |                    | $\odot$   |
| 5     | None                      | ×           | V                     |                             |                    | $\odot$   |
|       |                           | Add         |                       |                             |                    |           |

Virtual Multi-Purpose Keys page

#### 1. Fixed VPK:

- Select mode to use from Mode drop-down list.
- Select Account# from Accounts drop-down list.
- Enter a description text in Label field (optional).
- Enter the value sequence for each mode in Value field if required.
- Press Save button to save your configuration (Reset button allows to reset all fields to default values).

Fixed VPKs can only be edited. Adding or deleting Fixed VPK is not allowed.

| Order | Mode                                           | Account     | Value      | Label | Locked |         |
|-------|------------------------------------------------|-------------|------------|-------|--------|---------|
| 1     | ► Line ∧                                       | Account 1 🔍 | 6001       |       |        | ⊘ ⊘     |
| 2     | None                                           | Account 2 V |            |       |        | $\odot$ |
| 3     | <ul> <li>Shared</li> <li>Speed Dial</li> </ul> | Account 3 V |            |       |        | $\odot$ |
| 4     | ♣ Busy Lamp Field (BLF)                        | · ·         |            |       |        | ⊚ ⊙     |
| 5     | 🎗 Eventlist BLF                                | ×           |            |       |        | $\odot$ |
| 6     | Speed Dial via Active Ac ▼<br>None ∨           | ~           |            |       |        | $\odot$ |
|       |                                                | Add         | Save Reset |       |        |         |

Fixed VPK – Edit

#### Example:

Customer's GRP2613 has a SIP account registered on Account 1 and needs to monitor extension 1000.

Below values needs to be used:

- Mode: Busy Lamp Field (BLF)
- Accounts: Account 1 (selected)
- Label: BLF\_1000 (optional)
- Value: 1000
- 2. Dynamic VPK
  - Press the Add button on the bottom of the page to create a new Dynamic VPK.

| 6 | None | ~   | ~       |       | $\odot$               |
|---|------|-----|---------|-------|-----------------------|
| 7 | None | × . | ~       |       | $\odot \odot \otimes$ |
| 8 | None | ~   | ~       |       | $\odot \odot \otimes$ |
| 9 | None | ~   | ~       |       | $\odot \odot \otimes$ |
|   |      | Ad  | id Save | Reset |                       |

Added VPKs

- Select mode to use from Mode dropdown list.
- Select Account# from Accounts dropdown list.
- Enter a description text in **Label** field (optional).
- Enter the value sequence for each mode in Value field if required.
- Press **Save** button to save your configuration.

#### **Example:**

Customer's GRP2613 has a SIP account registered on Account 1 and wants to add a Speed Dial for extension 1001.

Below values needs to be used:

- Mode: Speed Dial
- Accounts: Account 1 (selected)
- Label: SP\_1001 (optional)
- Value: 1001

## **VPK Modes and Indication for GRP26XX**

Fixed VPK support all available modes, while Dynamic VPK doesn't support **Default, Shared** modes. The number of available VPK modes can be different depending on the model. The below table provides a description of each mode as well as state, icon, and LED status.

#### Note :

Availability of certain VPK modes on the WEB UI may vary depending on the firmware version of the device. To ensure optimal functionality, it is recommended to regularly check for and install firmware updates.

| VPK Mode | Description                                                                                                    | State                      | Icon | LED Status     |
|----------|----------------------------------------------------------------------------------------------------|----------------------------|------|----------------|
|          |                                                                                                    | Unregistered               | *    | OFF            |
|          | Regular line key to open up a line and                                                                                                    | Registered + Idle          |      | OFF            |
| Line     | switch line.<br>The <b>Label</b> and <b>Value</b> fields can be left<br>blank.                                                                                                    | Voicemail                  |      | OFF            |
|          | Note: Line mode is supported on Fixed<br>VPK only.                                                                                                    | Dialing / Outgoing Call    |      | GREEN          |
|          |                                                                                                    | Ongoing Call               |      | GREEN          |
|          |                                                                                                    | Ringing / Incoming<br>Call | 1    | Flashing RED   |
|          |                                                                                                    | On Hold                    |      | Flashing GREEN |
| Shared   | Share line for Shared Line Appearance<br>feature. Select the Account registered as<br>Shared line for the line key.<br>The <b>Description</b> and <b>Value</b> fields can be<br>left blank. | Unregistered               | 3    | OFF            |
|          |                                                                                                    | Registered + Idle          | 5    | OFF            |
|          |                                                                                                    | Dialing / Outgoing Call    | 8    | GREEN          |

| 1                |                                                                                                    | I                                      | I          | I            |
|------------------|----------------------------------------------------------------------------------------------------|----------------------------------------|------------|--------------|
|                  |                                                                                                    | Ringing / Incoming<br>Call             | 22         | Flashing RED |
|                  |                                                                                                    | Ongoing call                           | 83         | GREEN        |
| Speed Dial       | Speed Dial mode allows to set a key for<br>one touch dialing; configured number will<br>be dialed once VPK is pressed.<br>Select the <b>Account</b> to dial from and enter<br>the Speed Dial number to be dialed in the<br><b>Value</b> field or enter the IP address to set<br>the Direct IP call as Speed Dial. | Account<br>Registered/Unregistere<br>d | 2          | OFF          |
|                  |                                                                                                    | Offline/Unknown                        | 20         | OFF          |
| Busy Lamp Field  | Busy Lamp Field (BLF) mode allows to<br>monitor status (available, ringing, busy) of<br>an extension.                                                                                                    | status (available, ringing, busy) of   | 2          | GREEN        |
| (BLF)            | Select the <b>Account</b> to monitor the BLF<br>status. Enter the extension number in the<br><b>Value</b> field to be monitored.                                                                                                    | Ringing (Early)                        | <u>*</u>   | Flashing RED |
|                  |                                                                                                    | Trying                                 |            |              |
|                  |                                                                                                    | Confirmed                              | 46         | RED          |
| Presence Watcher | Presence watcher allows to monitor<br>presence / registration status of an<br>extension. this feature needs to be<br>supported by SIP server to use it.                                                                                                    | Unavailable, Unknown                   | 1          | OFF          |
|                  | Select the <b>Account</b> to monitor the presence status. Enter the extension number in the <b>Value</b> field to be monitored.                                                                                                    | Available                              | 2          | GREEN        |
|                  |                                                                                                    | Away                                   | 20         | GREEN        |
|                  |                                                                                                    | Chat                                   | 2,         | RED          |
|                  |                                                                                                    | Custom Status                          | <b>2</b> , | GREEN        |

|                                  |                                                                                                    | DND                                          | 20        | RED          |  |
|----------------------------------|----------------------------------------------------------------------------------------------------|----------------------------------------------|-----------|--------------|--|
|                                  |                                                                                                    |                                              |           |              |  |
|                                  | Eventlist BLF allows to monitor a list of                                                                                                    | Offline/Unknown                              | 20        | OFF          |  |
|                                  | extension similar to BLF, administrator<br>needs to configure Eventlist BLF on<br>server side and provide Eventlist BLF URI<br>on the phone.                                                                                                    | Terminated                                   | 2         | GREEN        |  |
| Eventlist BLF                    | Select the Account to monitor the<br>Eventlist BLF status. Enter the extension<br>number in the Value field to be monitored<br>and make sure to specify "Eventlist BLF<br>URI" (Account $X \rightarrow$ SIP Settings $\rightarrow$                                                                                                    | Ringing (Early)                              | <u>_</u>  | Flashing RED |  |
|                                  | Advanced Features).                                                                                                    | Trying                                       |           |              |  |
|                                  |                                                                                                    | Confirmed                                    | 46        | RED          |  |
| Speed Dial Via Active<br>Account | Speed Dial via active account mode<br>allows to set a key for one touch dialing;<br>configured number will be dialed once<br>VPK is pressed using specified account if<br>available, otherwise, first available<br>account will be used to dial out.<br>Select the <b>Account</b> to dial from and enter<br>the Speed Dial number to be dialed in the<br><b>Value</b> field or enter the IP address to set<br>the Direct IP call as Speed Dial. | No state changes                             | 12        | OFF          |  |
| Dial DTMF                        | Dial DTMF allows customers to send<br>digits while in communication, for<br>instance, when dialing to an IVR, users<br>can set Dial DTMF Key to send digits to<br>the IVR.<br>Enter a series of DTMF digits in the <b>Value</b><br>field to be dialed during the call.                                                                                                    | No state changes                             | <b>V</b>  | OFF          |  |
|                                  |                                                                                                    | Account not registered                       |           |              |  |
| Voicemail                        | Allows access to user's voice mail by pressing configured VPK.                                                                                                    | Account Registered<br>(No new voice mail)    | <u>60</u> | OFF          |  |
| vorcentan                        | Select <b>Account</b> and enter the Voice Mail access number in the <b>Value</b> field.                                                                                                    | Account Registered<br>(voice mail available) | <b>p</b>  | Flashing RED |  |
| Call Return                      | Allows users to dial last answered call by pressing configured VPK.<br>The <b>Value</b> field should be left blank.<br>This option is not binding to the account                                                                                                    | No state changes                             | ę         | OFF          |  |
|                                  |                                                                                                    |                                              |           |              |  |

|             | and the call will be returned based on the account with the last answered call.                                                                                                    |                                        |    |       |
|-------------|----------------------------------------------------------------------------------------------------|----------------------------------------|----|-------|
| Transfer    | Allows to set a destination number to<br>transfer calls to it (blind transfer) by<br>pressing configured VPK.<br>Select <b>Account</b> , and enter the number in<br>the <b>Value</b> field to be transferred during the<br>call.                                                                                                    | Account<br>Registered/Unregistere<br>d | •( | OFF   |
|             | This feature allows to park/pick up the call, and can be also used to monitor parking lots via VPK button's LED.                                                                                                    | Call Park Extension                    |    | OFF   |
| Call Park   | Select <b>Account</b> , and enter the call park<br>extension in the <b>Value</b> field to park/pick<br>up the call.                                                                                                    | Parking Lot (No<br>available call)     | C. | GREEN |
|             | If <b>Value</b> field is set with parking lots (for example: 701, 702), VPK will be used as Monitored Call Park; the phone will send SUBSCRIBE to monitor configured parking lots and park/retrieve calls.                                                                                                    | Parking Lot (Available<br>call)        | V. | RED   |
| Intercom    | Allows to set a VPK as intercom button to<br>a specific destination with auto-answer<br>instruction.<br>When the call is initiated, SIP INVITE<br>sent towards destination extension (via<br>SIP server) will include <b>Alert-info</b> header<br>with <b>Auto-answer=0</b> parameter.<br>Select <b>Account</b> , and enter the extension<br>number in the <b>Value</b> field to do the<br>intercom.                                                                                                    | Account<br>Registered/Unregistere<br>d |    | OFF   |
| LDAP Search | <ul> <li>This option is to narrow the LDAP search scope.</li> <li>Enter the LDAP search base in the Label field. It could be the same or different from the Base in LDAP configuration under Advanced Settings. The Base in LDAP configuration will be used if the Description field is left blank.</li> <li>Enter the LDAP Name/Number filter in the Value field.</li> <li>For example: If users set VPK as "LDAP Search" for "Account 1", and set filters:</li> <li>Description -&gt; ou=video,ou=SZ,dc=grandstream,dc=com Value -&gt; sn=Li</li> <li>Since the Base for LDAP server configuration is "dc=grandstream,dc=com", "ou=video,ou=SZ" is added to narrow the LDAP search scope. "sn=Li" is the example to filter the last name.</li> </ul> | No State                               |    | OFF   |

|                     | Enables users to initiate a conference by                                                                                                    |                       |          |       |
|---------------------|----------------------------------------------------------------------------------------------------|-----------------------|----------|-------|
| Conference          | Biables users to initiate a conference by<br>pressing the assigned button.<br>By setting the extension number in the<br><b>Value</b> box, the users will be able to<br>activate a 3-way conference by simply<br>pressing the VPK button.                                                                                                    | No state              | 1.1      | OFF   |
| Multicast Paging    | Multicast paging is a feature that allows<br>the user to make calls to a group of phones<br>listening to the same Paging IP address.<br>Multicast paging calls will be<br>automatically answered on listening<br>phones and conversation will be in one-<br>way audio path (originator can speak,<br>while listening phones will be able to hear<br>only).<br>Enter Line key description in <b>Label</b> field<br>and multicast sending address in Value<br>field. | No State              | <b>.</b> | OFF   |
| Record              | Allows users to record ongoing calls.<br>Recording needs to be supported on the<br>server to use this feature.                                                                                                    | Idle/Recording        |          | OFF   |
| Call Log            | This Key is a shortcut to Call History.                                                                                                    | No state              | <u>\</u> | OFF   |
| Monitored Call Park | This VPK is used to monitor parking lot                                                                                                    | No parked call        | 2        | GREEN |
| Montored Can Fark   | extensions.                                                                                                    | Available parked call | V.       | RED   |
| Menu                | This Key is a shortcut to the Menu.                                                                                                    | No state              |          | OFF   |
| XML application     | This VPK is used to start XML application.                                                                                                    | No state              | 9        | OFF   |
| Information         | Select this feature in order to display the<br>Information popup to show the firmware<br>version, MAC address, IP address and IP<br>Settings from the MPK buttons.                                                                                                    | No state              | 0        | OFF   |
| Messages            | This Key is a shortcut to Messages.                                                                                                    | No state              | =0       | OFF   |

| Forward                     | This Key can be used to forward an<br>ongoing call to the extension entered in<br>the <b>Value</b> Field.                                                                                                    | No state      | 2           | OFF   |
|-----------------------------|----------------------------------------------------------------------------------------------------|---------------|-------------|-------|
| DND                         | Allows users to enable/disable Do Not<br>Disturb mode.                                                                                                    | No state      | •           | OFF   |
| Redial                      | The phone will redial using the same SIP account as was used for the last call.                                                                                                    | No state      | \$          | OFF   |
| Instant Messages            | This Key is a shortcut to Instant Messages.                                                                                                    | No state      | •           | OFF   |
| Multicast Listen<br>Address | This feature sets up a multicast listening address for the IP Phone.                                                                                                    | No state      | <b>.</b>    | OFF   |
| Keypad Lock                 | Enables users to lock and unlock keypad.<br>This VPK can only be used if the Keypad<br>Lock feature is enabled.                                                                                                    | No state      | ß           | OFF   |
| OpenDoor                    | Triggers an open-door action in conjunction with a GDS37xx.                                                                                                    | No state      | •           | OFF   |
| Presence Eventlist          | Similarly to the Presence Watcher, this<br>option allows to monitor the SIP presence<br>status of extensions, but in this case the<br>PBX collects the information from the<br>phones and sends it out in one single<br>notify message.<br>Please be aware that the PBX server has to<br>support this feature. | Unavailable   | 1           | OFF   |
|                             |                                                                                                    | Available     | 2           | GREEN |
|                             |                                                                                                    | Away          | 20          | GREEN |
|                             |                                                                                                    | Chat          | 2,          | RED   |
|                             |                                                                                                    | Custom Status | <b>.?</b> , | GREEN |
|                             |                                                                                                    | DND           | 20          | RED   |

| Provision                   | Enables the phone to intiate an instant provisioning.                                                                                                    | No state | C2       | OFF |
|-----------------------------|----------------------------------------------------------------------------------------------------|----------|----------|-----|
| Contacts                    | This key is a shortcut to Phonebook.                                                                                                    | No state | <b>_</b> | OFF |
| Multicast Paging<br>Address | This Feature sets up a Multicast paging address for paging purposes.                                                                                                    | No state | <b>.</b> | OFF |
| HTTP Command                | Enables users to set up a call through an HTTP command.                                                                                                    | No state | O        | OFF |
| Silent call                 | The feature allow you to initiate calls from<br>a harwdware V2 phone (HW V2), to an<br>extension without any visual indication on<br>the LCD screen, providing discreet calling<br>where the call's status remains hidden. | No state | لا       | OFF |

VPK Modes and Indications for GRP261x, GRP2624, GRP2634, GRP2636, GRP2650, GRP2670

| VPK Mode                                                                                                    | Description                                     | State                      | Icon | LED Status     |
|----------------------------------------------------------------------------------------------------|-------------------------------------------------|----------------------------|------|----------------|
| Line Regular line key to open up a line and switch line.<br>The Label and Value fields can be left blank.<br>Note: Line mode is supported on Fixed VPK only. | switch line.                                    | Unregistered               |      | OFF            |
|                                                                                                    | blank.<br>Note: Line mode is supported on Fixed | Registered + Idle          |      | OFF            |
|                                                                                                    |                                                 | Voicemail                  |      | OFF            |
|                                                                                                    |                                                 | Dialing / Outgoing Call    |      | GREEN          |
|                                                                                                    |                                                 | Ongoing Call               |      | GREEN          |
|                                                                                                    |                                                 | Ringing / Incoming<br>Call |      | Flashing RED   |
|                                                                                                    |                                                 | On Hold                    |      | Flashing GREEN |

| Shared                   | Share line for Shared Line Appearance<br>feature. Select the Account registered as<br>Shared line for the line key.<br>The <b>Description</b> and <b>Value</b> fields can be<br>left blank.                                                                                                    | Unregistered                           | <u>34</u> | OFF          |
|--------------------------|----------------------------------------------------------------------------------------------------|----------------------------------------|-----------|--------------|
|                          |                                                                                                    | Registered + Idle                      |           | OFF          |
| Speed Dial               | Speed Dial mode allows to set a key for<br>one touch dialing; configured number will<br>be dialed once VPK is pressed.<br>Select the <b>Account</b> to dial from and enter<br>the Speed Dial number to be dialed in the<br><b>Value</b> field or enter the IP address to set<br>the Direct IP call as Speed Dial. | Account<br>Registered/Unregistere<br>d |           | OFF          |
| Busy Lamp Field<br>(BLF) | Busy Lamp Field (BLF) mode allows to<br>monitor status (available, ringing, busy) of<br>an extension.<br>Select the <b>Account</b> to monitor the BLF<br>status. Enter the extension number in the<br><b>Value</b> field to be monitored.                                                                         | Offline/Unknown                        | 2         | OFF          |
|                          |                                                                                                    | Terminated                             |           | GREEN        |
|                          |                                                                                                    | Ringing (Early)                        |           | Flashing RED |
|                          |                                                                                                    | Trying                                 |           | RED          |
|                          | Presence watcher allows to monitor<br>presence / registration status of an<br>extension. this feature needs to be<br>supported by SIP server to use it.<br>Select the <b>Account</b> to monitor the<br>presence status. Enter the extension<br>number in the <b>Value</b> field to be monitored.                  | Confirmed<br>Unavailable, Unknown      | 2         | OFF          |
|                          |                                                                                                    | Available                              |           | GREEN        |
| Presence Watcher         |                                                                                                    | Away                                   | .10       | GREEN        |
|                          |                                                                                                    | Chat                                   | <b></b>   | RED          |
|                          |                                                                                                    | Custom Status                          | .In       | GREEN        |
|                          |                                                                                                    | DND                                    | .10       | RED          |

| Eventlist BLF allows to monitor a list of extension similar to BLF, administrator needs to configure Eventlist BLF on server side and provide Eventlist BLF URI on the phone.       Offline/Unknown       Image: Configure Configure Configur     |     |
|----------------------------------------------------------------------------------------------------|-----|
| needs to configure Eventlist BLF on<br>server side and provide Eventlist BLF URI<br>on the phone. Terminated GREEN                                                                                                    |     |
| Eventlist BLF Select the Account to monitor the                                                                                                    |     |
| Eventlist BLF status. Enter the extension<br>number in the Value field to be monitored<br>and make sure to specify "Eventlist BLF<br>UBU" (A sure t X > SUP S at is a >                                                                                                    |     |
| URI" (Account X → SIP Settings →       Advanced Features).   Trying                                                                                                    | RED |
| Confirmed                                                                                                    |     |
| Speed Dial Via Active<br>AccountSpeed Dial via active account mode<br>allows to set a key for one touch dialing;<br>configured number will be dialed once<br>VPK is pressed using specified account if<br>available, otherwise, first available<br>account will be used to dial out.No state changesImage: Comparison of the speed Dial number to be dialed in the<br>Value field or enter the IP address to set<br>the Direct IP call as Speed Dial.No state changesImage: Comparison of the speed Dial number to be dialed in the<br>Value field or enter the IP address to set<br>the Direct IP call as Speed Dial.Image: Comparison of the speed Dial number to be dialed in the<br>Value field or enter the IP address to set<br>the Direct IP call as Speed Dial.Image: Comparison of the speed Dial number to be dialed in the<br>Value field or enter the IP address to set<br>the Direct IP call as Speed Dial.Image: Comparison of the speed Dial number to be dialed in the<br>Value field or enter the IP address to set<br>                                                                                                    |     |
| Dial DTMF allows customers to send digits while in communication, for instance, when dialing to an IVR, users can set Dial DTMF Key to send digits to the IVR.       No state changes       Image: Communication of the IVR of the IVR of the IVR.       Image: Communication of the IVR of the IVR of the IVR of the IVR.       Image: Communication of the IVR of the IVR of the IVR of the IVR of the IVR.       Image: Communication of the IVR of the IVR of th                                |     |
| Account not registered                                                                                                    | OFF |
| Voicemail     Anows access to user's voice mail by<br>pressing configured VPK.     Account Registered<br>(No new voice mail)                                                                                                    |     |
| Select Account and enter the Voice Mail<br>access number in the Value field.<br>(voice mail available)                                                                                                    |     |
| Allows users to dial last answered call by pressing configured VPK.       Allows users to dial last answered call by pressing configured VPK.       No state changes       Image: Call Return       Image: Call Return       Image: Call Ret                                                                                                    |     |
| Transfer     Allows to set a destination number to     Account     Image: Comparison of the set of the set of |     |
| transfer calls to it (blind transfer) byRegistered/Unregisterepressing configured VPK.d                                                                                                    |     |

|             | the <b>Value</b> field to be transferred during the call.                                                                                                    |                                        |                |       |
|-------------|----------------------------------------------------------------------------------------------------|----------------------------------------|----------------|-------|
|             | This feature allows to park/pick up the call, and can be also used to monitor parking lots via VPK button's LED.                                                                                                    | Call Park Extension                    |                | OFF   |
| Call Park   | Select <b>Account</b> , and enter the call park<br>extension in the <b>Value</b> field to park/pick<br>up the call.                                                                                                    | Parking Lot (No<br>available call)     |                | GREEN |
|             | If <b>Value</b> field is set with parking lots (for<br>example: 701, 702), VPK will be used<br>as Monitored Call Park; the phone will<br>send SUBSCRIBE to monitor configured<br>parking lots and park/retrieve calls.                                                                                                    | Parking Lot (Available call)           |                | RED   |
|             | Allows to set a VPK as intercom button to<br>a specific destination with auto-answer<br>instruction.                                                                                                    |                                        |                |       |
| Intercom    | When the call is initiated, SIP INVITE<br>sent towards destination extension (via<br>SIP server) will include <b>Alert-info</b> header<br>with <b>Auto-answer=0</b> parameter.                                                                                                    | Account<br>Registered/Unregistere<br>d |                | OFF   |
|             | Select <b>Account</b> , and enter the extension<br>number in the <b>Value</b> field to do the<br>intercom.                                                                                                    |                                        |                |       |
| LDAP Search | <ul> <li>This option is to narrow the LDAP search scope.</li> <li>Enter the LDAP search base in the Label field. It could be the same or different from the Base in LDAP configuration under Advanced Settings. The Base in LDAP configuration will be used if the Description field is left blank.</li> <li>Enter the LDAP Name/Number filter in the Value field.</li> <li>For example: If users set VPK as "LDAP Search" for "Account 1", and set filters:</li> <li>Description -&gt; ou=video,ou=SZ,dc=grandstream,dc=com Value -&gt; sn=Li</li> <li>Since the Base for LDAP server configuration is "dc=grandstream,dc=com", "ou=video,ou=SZ" is added to narrow the LDAP search scope. "sn=Li" is the example to filter the last name.</li> </ul> | No State                               |                | OFF   |
| Conference  | Enables users to initiate a conference by<br>pressing the assigned button.<br>By setting the extension number in the<br><b>Value</b> box, the users will be able to<br>activate a 3-way conference by simply<br>pressing the VPK button.                                                                                                    | No state                               | <u>. 19</u> 1. | OFF   |

| Multicast Paging            | Multicast paging is a feature that allows<br>the user to make calls to a group of phones<br>listening to the same Paging IP address.<br>Multicast paging calls will be<br>automatically answered on listening<br>phones and conversation will be in one-<br>way audio path (originator can speak,<br>while listening phones will be able to hear<br>only).<br>Enter Line key description in <b>Label</b> field<br>and multicast sending address in Value<br>field. | No State              |            | OFF   |
|-----------------------------|----------------------------------------------------------------------------------------------------|-----------------------|------------|-------|
| Call History                | This Key is a shortcut to Call History.                                                                                                    | No state              |            | OFF   |
| Monitored Call Park         | This VPK is used to monitor parking lot                                                                                                    | No parked call        | <b>∉</b> ₽ | GREEN |
|                             | extensions.                                                                                                    | Available parked call |            | RED   |
| Menu                        | This Key is a shortcut to the Menu.                                                                                                    | No state              |            | OFF   |
| INFO                        | Select this feature in order to display the<br>Information popup to show the firmware<br>version, MAC address, IP address and IP<br>Settings from the MPK buttons.                                                                                                    | No state              |            | OFF   |
| Messages                    | This Key is a shortcut to Messages.                                                                                                    | No state              | ļ          | OFF   |
| Forward                     | This Key can be used to forward an ongoing call to the extension entered in the <b>Value</b> Field.                                                                                                    | No state              | Ç.+        | OFF   |
| DND                         | Allows users to enable/disable Do Not<br>Disturb mode.                                                                                                    | No state              | ¢          | OFF   |
| Redial                      | The phone will redial using the same SIP account as was used for the last call.                                                                                                    | No state              |            | OFF   |
| Multicast Listen<br>Address | This feature sets up a multicast listening address for the IP Phone.                                                                                                    | No state              |            | OFF   |
| OpenDoor                    | Triggers an open-door action in conjunction with a GDS37xx.                                                                                                    | No state              |            | OFF   |

| Presence Eventlist          | Similarly to the Presence Watcher, this<br>option allows to monitor the SIP presence<br>status of extensions, but in this case the<br>PBX collects the information from the<br>phones and sends it out in one single<br>notify message.<br>Please be aware that the PBX server has to<br>support this feature. | Unavailable   | 2            | OFF   |
|-----------------------------|----------------------------------------------------------------------------------------------------|---------------|--------------|-------|
|                             |                                                                                                    | Available     |              | GREEN |
|                             |                                                                                                    | Away          | .lo          | GREEN |
|                             |                                                                                                    | Chat          |              | RED   |
|                             |                                                                                                    | Custom Status | "Im          | GREEN |
|                             |                                                                                                    | DND           | .lo          | RED   |
| Provision                   | Enables the phone to intiate an instant provisioning.                                                                                                    | No state      |              | OFF   |
| Multicast Paging<br>Address | This Feature sets up a Multicast paging address for paging purposes.                                                                                                    | No state      |              | OFF   |
| HTTP Command                | Enables users to set up a call through an HTTP command.                                                                                                    | No state      | P            | OFF   |
| Call Flip                   | This feature allows the user to switch<br>devices seamlessly while a call is ongoing.<br>The flip happens without having to hang<br>up the call.                                                                                                    | No state      | <u>[0</u> =] | OFF   |

VPK Modes and Indications for GRP260x

# Screen Examples for GRP2613 and GRP2604

The following screenshots show the GRP2613 screen's first two pages:

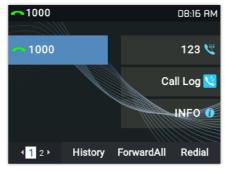

VPKs Screenshot Example – Page 1

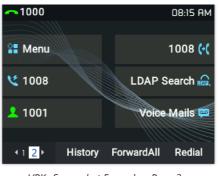

VPKs Screenshot Example – Page 2

The following screenshots show the GRP2604(P) screen's pages (1, 3 and 4):

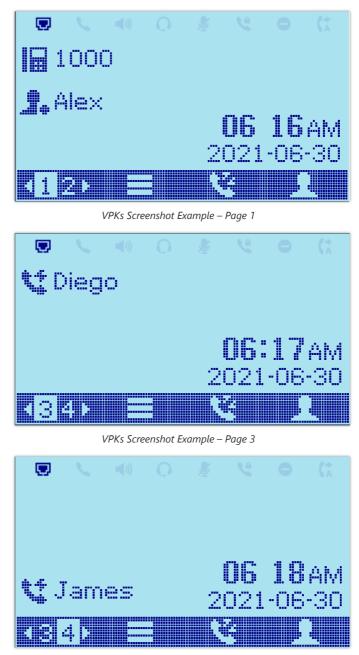

VPKs Screenshot Example – Page 4